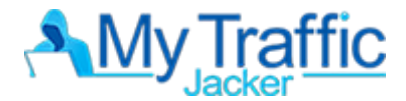

# **MTJ TUTORIAL NOTES**

#### **How to use MJT:**

Research keywords and find broken and available domains to use today to start sending traffic to any link you want.

#### **Search in Keyword tab:**

Gives you more information about a general "keyword"

## **Types of searches:**

YouTube, Wikipedia, BBC and Quora (Forbes, Medium, Reddit and more available in MTJ 2 Pro+ upgrade).

#### **Order Relevance**

Will search everything that's closely related to the keyword

#### **Order View count**

Start with the videos with the highest views

#### **Ignore domain:**

By default will auto ignore top 500 websites for better search results.

#### **Actions button on search results**:

will allow you to do a deeper research of the domain as well as all the videos (inside or outside youtube channel) and properties associated with the domain.

#### **Save Icon:**

Will store a particular result on the "Save Results" tab.

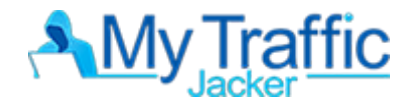

# **PAGES TO SEARCH FEATURE: (ONLY FOR MTJ ELITE USERS)**

This feature will allow you to search different pages w/ in youtube. By default it is set to 1 (50 results). Advisable to just do 1 or 2 when searching for product name keywords. If doing a general keywords search (that don't contain product names) You would want to expand it out to a bigger number.

# **MTJ BEST USES:**

## **MJT QUICK CASH METHOD:**

- Great for making affiliate commissions
- Tested and proven shortcut for targeted buyer traffic
- Anyone can dot, however not everyone can make it work
- Can require persistence (may not work the 1st time)
- Can be some of the easiest money.
- Searching for PNK
- Hijacking the abandoned domain inside video description
- Forwarding the domain to your PNK affiliate link (?)
- One good example of an affiliate network is **Market Health**
- **● There are also TONS to choose from in OfferVault.com**

## **SHORT TERM MONETIZATION:**

#### **DOMAIN FLIPPING:**

- Use flippa.com or other flipping sites to sell your newly acquired domains
- Can be great for domain flipping and getting quick cash
- Also you can buy WayBackMachine to see how your domain was previously set up.

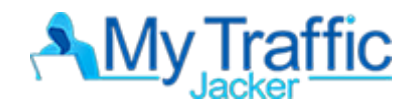

# **LONG TERM MONETIZATION:**

### **LIST BUILDING:**

- Use a simple opt-in page to join your list, then you can mail subscribers your offers
- Best approach for this is to provide value first before your promote
- Give them some free information to help them solve their problems. Drip out a few days before recommending the product.
- You can find many files to use for you email marketing that vendors will give you at clickbank.com

#### **SHORT TERM AND LONG TERM MONETIZATION:**

#### **REDIRECT YOUR LINKS FOR COMMISSIONS:**

- CPA, Amazon, Clickbank, eCom, Trial offers or any other product or offer that's congruent to your video.
- This may seem like short term monetization and it can be, but it also can be long term monetization if your video continous to bring in targeted traffic.

## **EMAIL LIST BUILDING WITH FOLLOW UPS:**

- You can also get immediate commissions and continue getting paid if you set up a good value based on follow up sequence
- For short term commission, you'll want to monetize and early email which can be a recommendation to a product or offer.
- For long term commissions you can continue building a relationship with your list and offer related products ex: supplements, digital products and physical products.

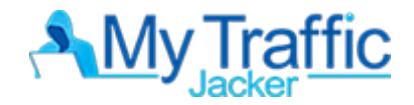

**BACKLINK BUILDING** (applicable only to those who has a video or website):

- Once you pick up an expired domain, you can do a 301 redirect from within your name registrar (Namecheap or GoDaddy)
- To redirect traffic to your video, or website and give it more relevant link juice.
- Not only can you be giving it a powerful backlink but you 'll also be sending it more targeted traffic to boost ranking ang get more sales.

#### **TYPES OF SEARCHES:**

- **● YouTube**
- **● Wikipedia**
- **● BBC**
- **● BBC Blogs**
- **● Forbes**
- **● Huffington Post**
- **● Medium**
- **● Quora**
- **● Reddit**

# **OCEAN SEARCH, WHOIS AND DOMAIN REMINDERS:**

## **Ocean Search:**

Allows us to see everything that is affiliated in the domain.

## **WhoIs Features:**

Gives you more information about the domain (created date and expiry date) so you'll know exactly when it's set to expired if it hasn't already expired yet.

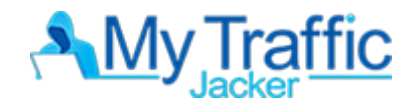

**Domain Reminder** (for unavailable domains):

- Click on the bell button on expiry date
- It will automatically be saved under domain reminders and will notify you before and after domain expires.

#### **Research:**

History of searches made in MTJ.

#### **CSV Icon:**

Will export a CSV file on your computer to save records.

**Domain Availability:** (New Feature under Ocean Search in Action Button)

Allows you to recheck that domain in case it has become available

#### **Domain Redirect:**

Allows you to redirect your domain to any link or URL that you want. Can be done from inside your domain registrar (Namecheap or GoDaddy). Training is provided in [members](https://mytrafficjacker.com/tutorials/domain-registrar-apis) area here**.**

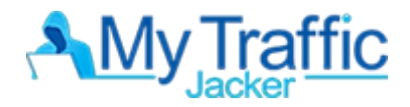

# **GETTING YOUTUBE API KEYS:**

Needed for us to use youtube feature inside of MTJ

# **Steps:**

- 1.) go to Google developers API
- 2.) once on website, accept terms and services
- 3.) click on "create"
- 4.) Name project / leave default name
- 5.) click on "create"
- 6.) click on "enable APPS and SERVICES"
- 7.) Find "**YouTube Data API v3**" and click on it and enable
- 8.) Once on YouTube Data API v3, click on create credentials
- 9.) the "add credentials to your project" will pop up as your next screen.

10.) below should be a 2 drop down menus, for "which API are you using" select on "YouTube Data API v3" and for "where will you be calling the API from" choose on "Other UI"

- 11.) On "What data will you be accessing" select on "Public Data"
- 12.) After everything has been set, click the button on the most button part the says "What credential do I need?"
- 13.)Right after, the page will display your API credentials.
- 14.) Copy your API credential and then click on "Done"

# **ADDING NEW YOUTUBE API KEYS:**

- Needed if you plan on doing lots of daily searches and/or your YouTube API key has been maxed out already.
- 1 google account can obtain 10 different API projects.
- Each API key will refresh every 24 hours, allowing for more searches if they've been maxed out.

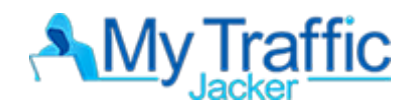

## **Steps:**

1.) go to MTJ

2.) click on "YouTube API Keys" tab

3.) click on the "+" sign on the upper part of the page.

4.) Click on the "here" word on the message that says "Youtube API keys are managed here, for further assistance check our tutorials"

5.) After clicking, you will be routed to a google platform page.

6.) On that page, you'll need to add a "new project". Click the down arrow right beside the "My Project" Menu

7.) A pop up will appear, next is to click on "New Project" located at the upper right hand side.

8.) Next page will require you to name the project

9.) click on "create"

10.) Once created, click on the "my project" menu and select on the project you just created.

11.) Find "YouTube Data API v3" and click on it and enable

12.) Once on YouTube Data API v3, click on create credentials

13.) the "add credentials to your project" will pop up as your next screen.

14.)below should be a 2 drop down menus, for "which API are you using" select on "YouTube Data API v3" and for "where will you be calling the API from" choose on "Other UI"

15.) On "What data will you be accessing" select on "Public Data"

16.) After everything has been set, click the button on the most button part the says "What credential do I need?"

17.)Right after, the page will display your API credentials.

18.) Copy your API credential and then click on "Done"

Watch the step-by-step API video [training](https://mytrafficjacker.com/tutorials/youtube-apis) here.

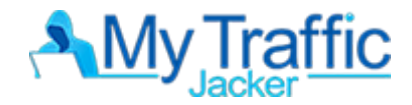

# **SAVING RESULTS: THE FLOPPY DISK ICON**

- Allows you to save results per search and group them depending on its criteria.
- Going to the "SAVE RESULTS" tab will give you the list of all stored searches where you can neatly categorize your favorite niches and domains.

From here you can build upon these results, further analyze them and pick them up to send an army of targeted traffic and domain authority to any link you want.